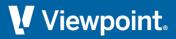

# **ProContractor**

**Release Notes** 

November 2022

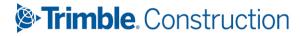

## **Table of Contents**

| ProContractor 4.2.0 Release Notes             |   |
|-----------------------------------------------|---|
| Lookup List Function                          | 4 |
| Name User License (NUL) Management            | 5 |
| Oregon SHS/PFA Option                         |   |
| Equipment Hours Estimation                    |   |
| Track Issues on the Viewpoint Customer Portal |   |
| Microsoft Windows Operating System            | 8 |

### **ProContractor 4.2.0 Release Notes**

Viewpoint ProContractor version 4.2.0 is now available and contains requests made in the suggestion box, along with security updates and customer-reported bug fixes. We also made some updates for Oregon and incorporated some customer suggestions from the Suggestion Box.

#### **Lookup List Function**

This addition came to us from the Suggestion Box. You can now use the F6 key in a lookup list to populate that field with the first option in the list.

#### **Vendor Invoice**

Enter a vendor name in the Vendor Invoice field to start a search for that name to automatically fill in that field. This addition also originated from our Suggestion Box.

#### Name User License (NUL) Management

We've added the ability to track the users who used ProContractor and the licenses they used for that period. This will help users track access to ProContractor and details such as the day and time the license was in use. Add or remove users as demand fluctuates and gain insight into user activity.

## **Oregon SHS/PFA Option**

An option has been added so an employee can opt in to withholding for Supportive Housing Services (SHS) and Multhomah County's Preschool for All (PFA). Opting in will withhold the amount set up for the employee.

### **Equipment Hours Estimation**

When you enter equipment hours on the Estimate tab, you'll see a field that shows a summary of the total equipment hours. You'll be able to generate a more accurate estimate of how many hours are involved.

#### **Track Issues on the Viewpoint Customer Portal**

You can view fixed issues in the Viewpoint Customer Portal. You can quickly and easily:

- Track all issues reported by your company
- View the status of issues related to a specific support case
- Review all fixes in the current release
- Access the most up-to-date information

For a list of defects fixed in this version:

- 1. Access the Viewpoint Customer Portal at support.viewpoint.com.
- 2. From the menu at the top of the page, select **My Resources > Track Cases/Issues**.
- 3. In the *Product* field, select **ProContractor**.
- 4. For *Fixed in Version*, choose the current release version.
- 5. Fill in other information, such as *Module*, if you want to further narrow your results.
- 6. Click Apply Filters.

#### **Microsoft Windows Operating System**

Viewpoint recommends upgrading workstations to Windows 10 before installing any version of ProContractor.

See Hardware and Software Requirements for details on supported operating systems.